# Notas de la versión 1.7.17

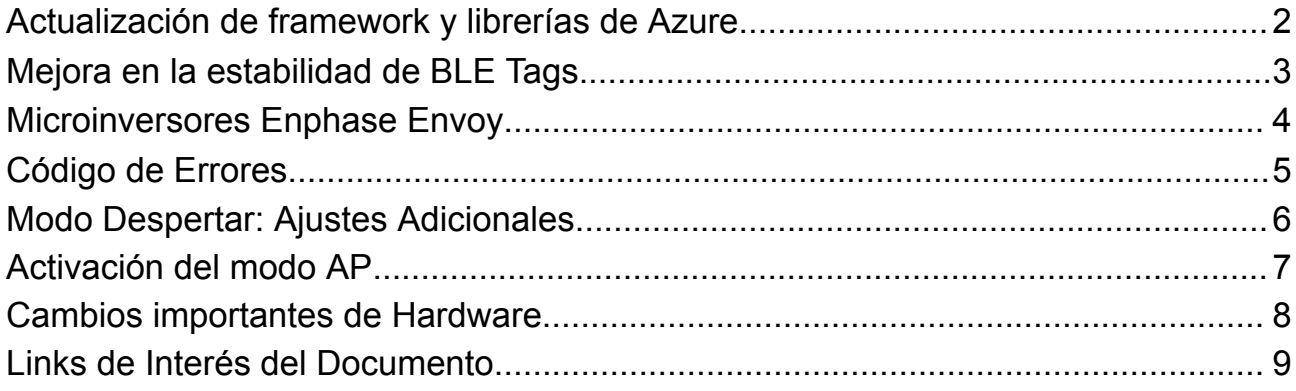

## **Actualización de framework y librerías de Azure**

<span id="page-1-0"></span>Es sabido que, en entornos con una conexión a internet intermitente o de baja latencia, Trydan tiene dificultades para mantenerse conectado al servidor. Tras optimizar y corregir las librerías que gestionan la conexión con **Azure** lo máximo posible sigue persistiendo el problema en determinados casos.

Por ello se ha procedido a implementar las nuevas librerías publicadas por **Microsoft** e ideadas específicamente para dispositivos **IoT:**

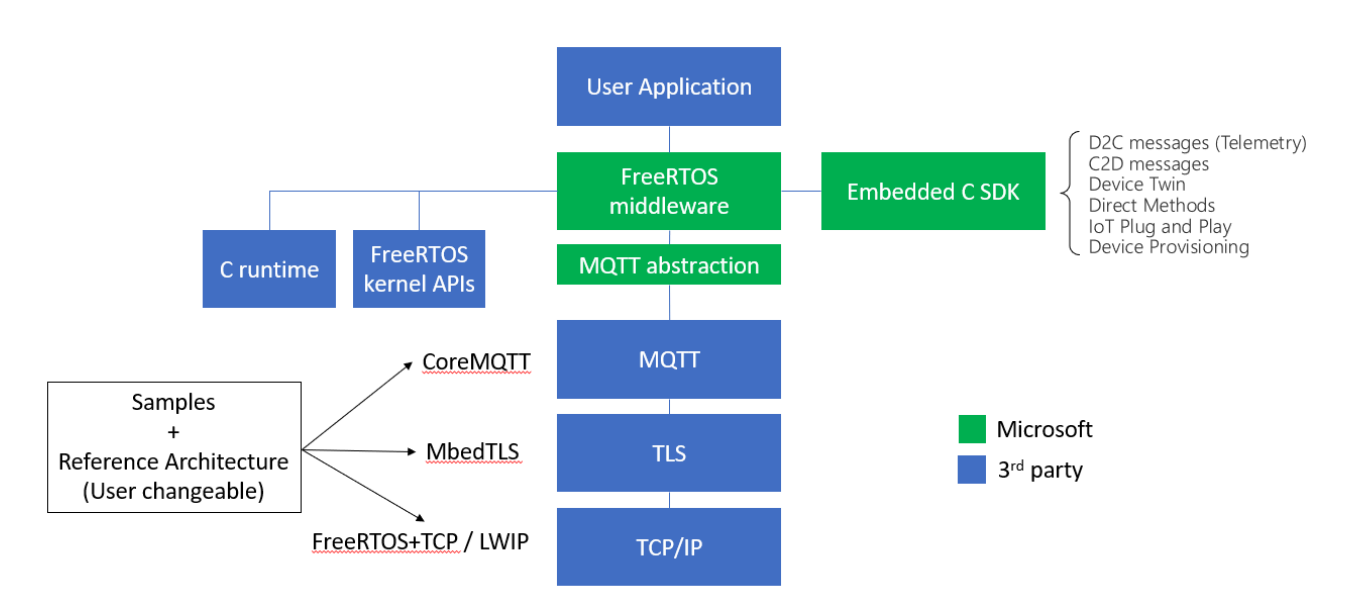

### <https://github.com/Azure/azure-iot-middleware-freertos>

Este cambio conlleva actualizar el framework del microcontrolador y adaptar gran parte del firmware para hacerlo compatible.

Tras meses de pruebas con beta testers que presentaban los inconvenientes, anteriormente descritos, se llega a la conclusión de que estas nuevas librerías no sólo gestionan mucho mejor las **reconexiones** si no que además producen una **menor carga de trabajo** al microcontrolador.

### **Mejora en la estabilidad de BLE Tags**

<span id="page-2-0"></span>Tras un uso continuado de esta nueva funcionalidad añadida en la última versión, se detectó que ocasionalmente dejaba detectar los Tags y Trydan no se habilitaba. También nos han reportado que si no hay ningún Tag activo, cuando el vehículo está enchufado, se debería deshabilitar la botonera para evitar que nadie pueda modificar ningún parámetro.

Al igual que con las rutinas del servidor se decidió cambiar las librerías que gestionan el Bluetooth Low Energy por unas ideadas exclusivamente para esta tecnología obviando el Bluetooth clásico y, también, aligerando la carga de trabajo del microcontrolador.

Tras múltiples pruebas hemos determinado que para que un dispositivo sea compatible con esta funcionalidad debe tener una **MAC de BLE estática.** Dispositivos que **generen** este tipo de señal con mac estática podrían ser un AirTag de Apple, iTag genérico, algunos modelos de Tesla, la mayoría de wearables Android…

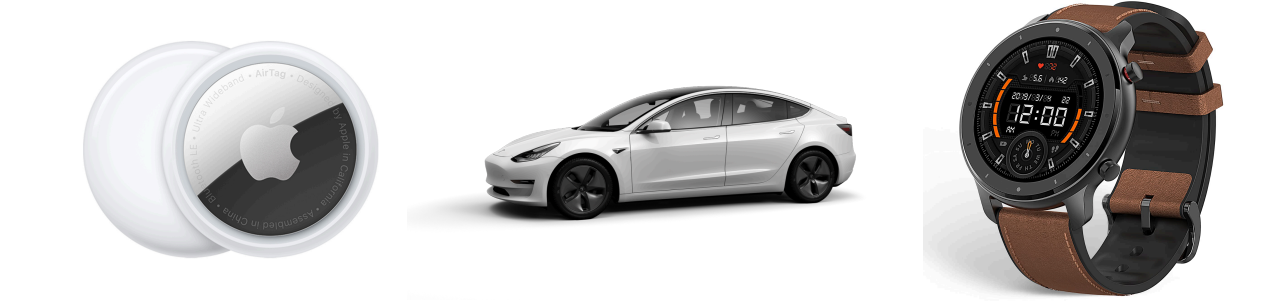

### **Microinversores Enphase Envoy**

<span id="page-4-0"></span>En la versión anterior se añadió la integración con las versiones de firmware 5.x.x del dispositivo Envoy de Enphase. En esta versión se ha dado un paso más y también se ha añadido la integración con las últimas versiones del centro de comunicaciones de Enphase, las versiones **7.x.x**.

En las versiones **7.x.x** del Envoy de Enphase se añadió una nueva autenticación por lo que ya no es necesario generar una contraseña a través de un generador de contraseñas externo.

Ahora el objetivo consiste en generar un token que nos autorice durante un tiempo indefinido a hacer las llamadas HTTP necesarias para obtener los datos de red, fotovoltaica y baterías.

Para poder generar este token de forma correcta el usuario se ha de autenticar en la web de Enlighten Enphase, obtener el Serial Number del Envoy o IQ Metered y acceder a la web de generación del token modificando la URL con el Serial Number obtenido.

Esta implementación todavía está en estado beta y en la versión de la app **2.2.3** se debe seleccionar el inversor Enphase. Sin embargo, los parámetros de la pantalla (usuario y contraseña) se deben obviar por el momento. Para que funcione la nueva integración con las versiones **7.x.x** de Envoy se debe enviar el token generado junto al ID por correo a la dirección *support@v2charge.com*

## **Código de Errores**

<span id="page-5-0"></span>En la versión anterior se incluye un nuevo sistema de código de errores que facilita la detección de problemas y la solución a estos.

Se ha creado una página donde consultar los códigos de errores y se ha revisado cada código corrigiendo aquellos que o bien eran poco descriptivos o bien cuya definición era incorrecta.

[https://v2charge.com/es/soporte/trydan/control-dinamico-potencia/#errores-conexio](https://v2charge.com/es/soporte/trydan/control-dinamico-potencia/#errores-conexion) [n](https://v2charge.com/es/soporte/trydan/control-dinamico-potencia/#errores-conexion)

También se han modificado las rutinas de obtención de medición para que,en el caso de que se interrumpa la conexión al servidor, no se interrumpan las peticiones vía WiFi al medidor/inversor puesto que estas se ejecutan siempre de manera local y no requieren de conexión a internet.

# **Modo Despertar: Ajustes Adicionales**

<span id="page-6-0"></span>Varios usuarios con un vehículo del grupo PSA han reportado dificultades al iniciar una sesión de carga.

El primer problema aparece al conectar la manguera al vehículo pues cuando se va a iniciar la carga este detecta un fallo y bloquea dicha carga. Si se desenchufa y se vuelve a enchufar la manguera varias ocasiones el error desaparece. Este problema aparece sobre todo en los **Renault Megane** con una versión de software antigua.

Este problema ocurre debido al tiempo que transcurre entre que el vehículo demanda carga y Trydan se la habilita (normalmente 2 segundos), si este tiempo se reduce a milisegundos el problema desaparece.

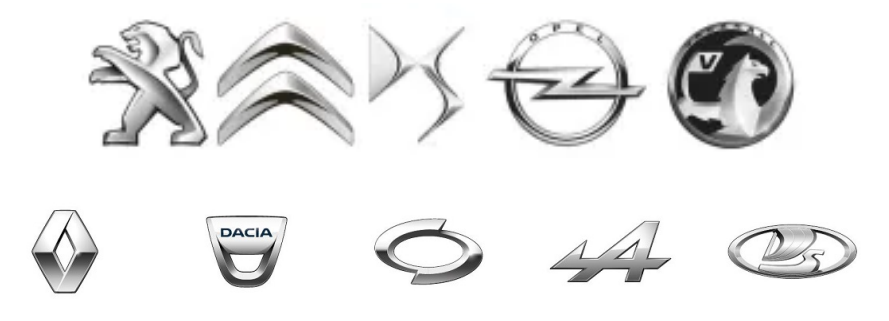

El segundo problema ocurre cuando se detiene debido a que existe una carga programada en Trydan o bien debido a que el control dinámico requiere que la carga se detenga. Si la carga se mantiene parada durante un determinado tiempo el vehículo se "duerme" y cuando se reanuda la carga este no la acepta.

Los dos problemas se solventan activando unas rutinas que se han diseñado específicamente para resolverlos. Se pueden activar desde el menú físico de Trydan anteriormente conocido modo **Modo Temporizador:**

Página 9, punto 4:

[https://drive.google.com/file/d/1hQ4A3E8jDHHWQ2x\\_3K\\_UUtBnmfprpVnP/view?pli](https://drive.google.com/file/d/1hQ4A3E8jDHHWQ2x_3K_UUtBnmfprpVnP/view?pli)

### **MENÚ -> ADICIONAL -> MODO DESPERTAR -> SI**

\*en los manuales aún aparece el nombre antiguo.

### **Activación del modo AP**

<span id="page-7-0"></span>En versiones anteriores, el proceso para habilitar el Punto de Acceso WiFi necesario para actualizar Trydan en entornos sin conexión a internet era poco "elegante". Y debido a las rutinas de reconexión durante los cortes de luz, los router tardan mucho en iniciarse lo que podría ocasionar que Trydan no intentara conectarse de nuevo.

Normalmente cuando se configura una nueva conexión a WiFi, Trydan escanea el entorno y si no encuentra dicha red genera el Punto de Acceso. Con motivo de separar los modos WiFi de una manera más correcta se ha cambiado el proceso para activar este Punto de Acceso.

Se debe estar seguro que no se ha configurado ninguna conexión a la que se pueda o se haya podido conectar el Trydan, una vez hecho esto debemos dirigirnos al apartado de estado de conexiones del menú físico:

Página 3, punto 4: [https://drive.google.com/file/d/1hQ4A3E8jDHHWQ2x\\_3K\\_UUtBnmfprpVnP/view?pli](https://drive.google.com/file/d/1hQ4A3E8jDHHWQ2x_3K_UUtBnmfprpVnP/view?pli)

#### 4. Estado de comunicaciones y programación

Este parámetro no se puede modificar, es informativo. Se mostrará tanto el estado de la comunicación WiFi como si existe o no una programación horaria de la carga.

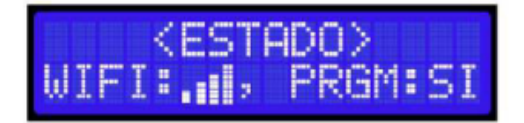

En la señal WiFi debe aparecer **"WIFI:NO"** y una vez en esta pantalla ejecutar una pulsación larga hacia arriba. Aparecerá en pantalla "START AP MODE**",** de nuevo deberemos ejecutar una pulsación larga hacia arriba y así se activará el punto de Acceso WiFi y se apagará cuando Trydan reinicie por cualquier motivo.

**\*Es muy importante salir del menú después de activar este modo para poder usar Trydan con normalidad y poder actualizarlo.**

### **Cambios importantes de Hardware**

<span id="page-8-0"></span>Se han realizado una serie de modificaciones de hardware **de control** y **de potencia**. A continuación detallaremos los cambios más importantes.

### **Placa de Control**

Se han producido mejoras en la corriente máxima de salida gracias a un cambio en las **fuentes DCDC** de 5V y 3.3V.

También se ha producido un cambio de **IC** (circuito integrado) **del RS485** y se ha incorporado un **jumper** para la resistencia de terminación del bus. Con este cambio se produce una mejora en la comunicación, en la protección y ofrece la posibilidad de conectar el Trydan en el medio del cableado.

Además, se ha incorporado otro IC que se comunica mediante I2C para poder controlar el **brillo del display del cargador**.

Y por último, se ha **reorganizado la PCB** y se ha **agregado test point**, lo que permite un montaje con menos errores y ofrece la posibilidad de un testeo más sencillo.

### **Placa de potencia**

En primer lugar se han reemplazado los transformadores de medición por integrados que se comunican a través de I2C. De esta forma se garantiza una **mejora en la medición de potencia**.

A continuación, se ha incorporado un **medidor de temperatura de la PCB** que se comunica a través de I2C. Este medidor de temperatura permitirá conocer la temperatura de la PCB y en caso de que se superen los límites establecidos, hacer de-rating.

Además, se ha incorporado un conector para controlar el contactor de protección. Este conector permitirá cortar la alimentación al **detectar un fallo en la carga**. También se ha realizado un **rediseño de la PCB** con el objetivo de mejorar la disipación de temperatura en solo 2 capas.

Se ha cambiado el conector del **medidor de fuga** para evitar fallos en la conexión. Por último, se ha incorporado una **conexión de bus RS485**.

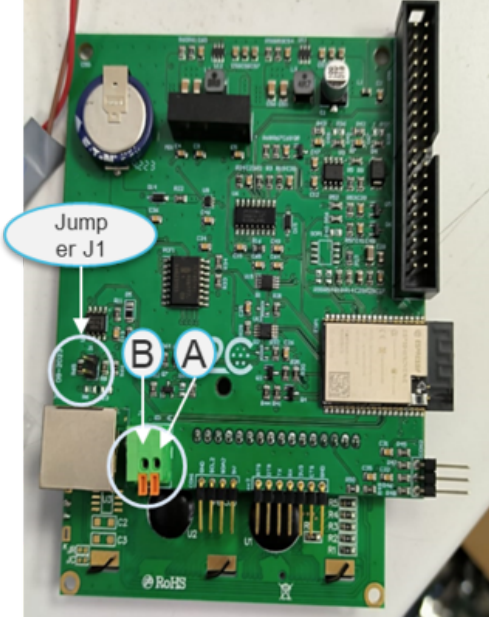

# **Links de Interés del Documento**

<span id="page-9-0"></span>[Versión](https://v2cstorageaccount.blob.core.windows.net/versions/v2cwrover_v1.7.17.bin) de Trydan 1.7.17 Link de la [comunidad](https://t.me/v2c_trydan) en Telegram